#### Comentarios que ayudaran a terminar el ejercicio del Botón de Pánico.

#### Versión 20-6-18

Introducción: El mundo de las aplicaciones Android y de las herramientas relacionadas con su creación evoluciona constantemente. Hecho que debemos tener en cuando usamos productos de terceros que se encuentran en linea. Es decir más de una vez nos sucederá que nuestras creaciones dejan de funcionar o no lo hacen bien a medida que pasa el tiempo, salvo raras ocasiones.

Por suerte existe la Internet y posiblemente gente que tenga nuestro mismo problema.

### Ayudas para que la APP funcione:

Es clave el ajuste de los tiempos de los objetos clock:

#### **TimerESPERA**

 $TimeInterval = 7000$ TimerEnabled Destildar

#### Clock2Antierror

 $Timel interval = 8000$ TimerEnabled Destildar

ClockPARA\_SMS\_Coorden

 $TimeInterval = 40000$ TimerEnabled Destildar

#### Botton2 Destildar Visible (o sea no visible)

#### LocationSensor1

TimeInterval =  $60000$ 

En el envio de las coordenadas para Google debe decir:

### http://maps.google.com/maps?f=q&q=

De lo contrario no le permita llamar a la APP de Google Maps

### POSIBLES ERRORES A LA HORA DE PROBAR LA APP

Se ha detectado que a la hora de probar nuestra APP aparece el siguiente error:

## Error de IO: no se puede crear GvHelper

Buscando en Internet se encuentra que:

Google recientemente cambió el protocolo en su Google Voice. Como consecuencia, el componente de mensajes de texto de MIT ya no funciona con la edición de App Inventor: junto con GV. MIT dice que están trabajando en una posible solución, pero puede tomar un tiempo para que el componente de mensajes de texto funcione con GV. La solución podría ser imposible. Por el momento, GV Helper ya no funciona con App Inventor.

Si usa mensajes de texto estándar (NO Google Voice), el componente de mensajes de texto funcionará siempre que compile e instale el archivo .apk. Las pruebas en vivo con Wi-Fi o USB producen el siguiente mensaje de error: Error de IO: no se puede crear GvHelper.

### SOLUCION AL MENSAJE DE ERROR EN NUESTRAS APP

## Error de IO: no se puede crear GvHelper

## Desde el MIT 2 INVENTOR

Posicionarse sobre el objeto Texting

## Destildar la casilla

### **GoogleVoiceEnabled**

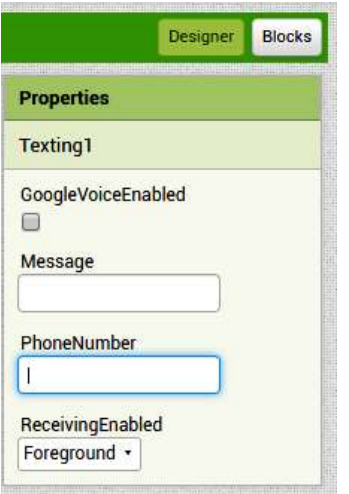

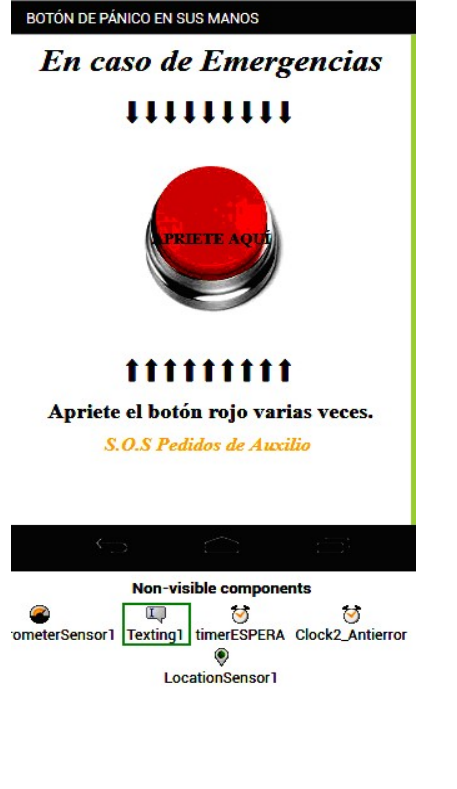

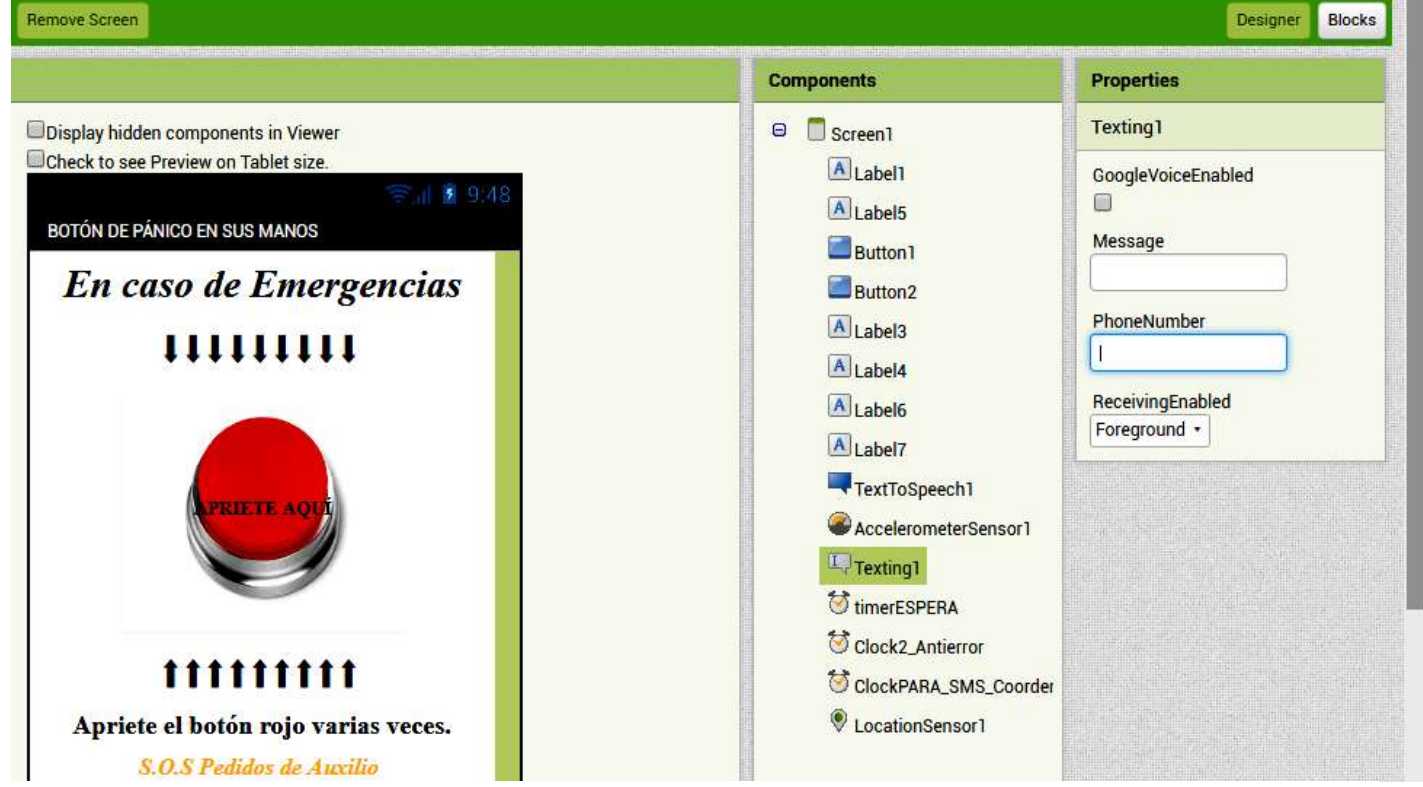

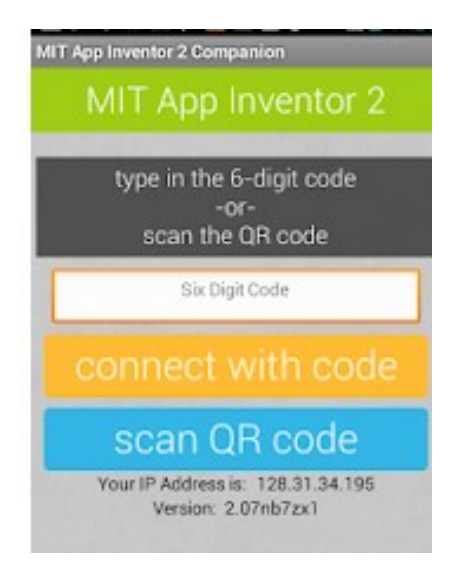

Si probamos la APP con el MIT AI2 Companion

para obtener un vista preliminar de la APP sin instalarla

# NO FUNCIONARA

## DEBEMOS INSTALARLA EN EL TELEFONO PARA SABER SI FUNCIONA